# **GIGABYTE**

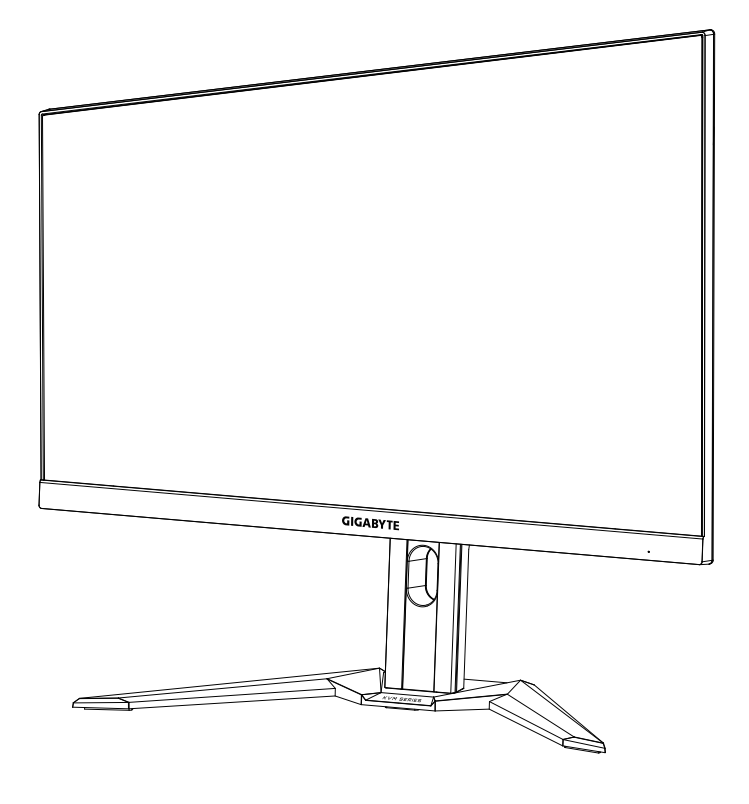

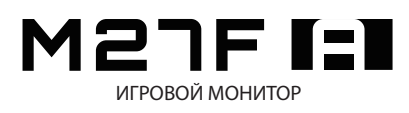

**Руководство пользователя**

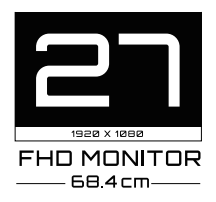

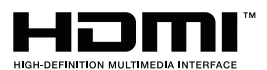

## **Авторское право**

© 2021 GIGA-BYTE TECHNOLOGY CO., LTD. Все права защищены. Товарные знаки, упомянутые в настоящем руководстве, официально зарегистрированы соответствующими правообладателями.

## **Юридическая информация**

Сведения, представленные в настоящем руководстве, защищены законами об авторском праве и являются собственностью компании GIGABYTE.

Компания GIGABYTE вправе вносить изменения в технические характеристики и свойства, указанные в настоящем руководстве, без предварительного уведомления.

Запрещается воспроизводить, копировать, переводить, передавать или публиковать в любой форме и любыми средствами сведения, содержащиеся в настоящем руководстве, без предварительного письменного разрешения компании GIGABYTE.

- Внимательно ознакомьтесь с информацией по эксплуатации этого монитора, содержащейся в Руководстве пользователя.
- Подробная информация о продукте размещена на официальном сайте компании GIGABYTE по адресу: https://www.gigabyte/ru и https://www.gigabyte.com.

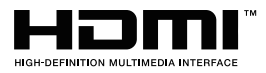

Термины HDMI и HDMI High-Definition Multimedia Interface, а также логотип HDMI являются товарными знаками или зарегистрированными товарными знаками компании HDMI Licensing Administrator, Inc. в США и других странах.

2021 - 10

# <span id="page-2-0"></span>СВЕДЕНИЯ ПО БЕЗОПАСНОСТИ

## **Инструкция по технике безопасности**

До начала эксплуатации монитора внимательно изучите настоящую Инструкцию по технике безопасности.

- Используйте только те принадлежности, которые поставляются в комплекте с монитором, или рекомендованы производителем.
- Храните пластиковый упаковочный пакет для устройства в месте, недоступном для детей.
- • Перед тем, как подключать монитор к электрической розетке, убедитесь, что напряжение сети питания в Вашем регионе соответствует характеристикам напряжения питания монитора.
- • Вилку кабеля питания следует подключать к правильно смонтированной и заземленной электрической розетке.
- Не трогайте вилку мокрыми руками, так как это может привести к поражению электрическим током.
- Размещайте монитор на устойчивой поверхности в хорошо проветриваемом месте.
- Не устанавливайте монитор возле источников тепла, например электрообогревателей или в зоне воздействия прямых солнечных лучей.
- • Отверстия и прорези в корпусе монитора служат для вентиляции. Не закрывайте вентиляционные отверстия другими предметами.
- Не размещайте рядом с монитором емкости с водой, напитками или иными жидкостями. Невыполнение этого требования может вызвать поражение электрическим током или поломку монитора.
- • Не забывайте отключать монитор от электрической розетки перед выполнением очистки.
- • Поскольку поверхность экрана легко поцарапать, не прикасайтесь к ней твердыми или острыми предметами.
- • Для протирки экрана рекомендуется использовать мягкую безворсовую салфетку вместо обычной ткани. При необходимости для протирки монитора можно использовать специальную жидкость. При этом запрещается распылять жидкость непосредственно на поверхность экрана.
- Отключайте кабель питания, если монитор не планируется использовать в течение длительного времени.
- Запрещается самостоятельно разбирать или ремонтировать монитор.

## <span id="page-3-0"></span>Меры предосторожности

Падение устройства может привести к получению серьезной травмы или фатальным последствиям. Во избежание травм устройство необходимо надежно установить на основании или закрепить на стене в соответствии с инструкциями по установке.

Многих травм, особенно у детей, можно избежать, приняв простые меры предосторожности, такие как:

- ОБЯЗАТЕЛЬНО фиксируйте монитор на стойке с основанием из комплекта поставки или задействуйте иные методы монтажа, рекомендованные изготовителем изделия.
- • ОБЯЗАТЕЛЬНО используйте только ту мебель, которая может служить надежной опорой для устройства.
- ПОСТОЯННО следите за тем, чтобы устройство не выступало за края мебели, на которой оно стоит.
- ОБЯЗАТЕЛЬНО предупреждайте детей о том, что опасно взбираться на мебель, чтобы достать до устройства или его пульта управления.
- • ОБЯЗАТЕЛЬНО прокладывайте провода и кабели, подключаемые к устройству, и связывайте их в жгуты так, чтобы они не мешали ходить и не спутывались.
- • ЗАПРЕЩАЕТСЯ устанавливать устройство на неустойчивой поверхности.
- ЗАПРЕЩАЕТСЯ устанавливать монитор на высокую мебель (например, на книжные или посудные шкафы), не прикрепив мебель и устройство к подходящей опоре.
- • ЗАПРЕЩАЕТСЯ устанавливать устройство на скатерть и другие предметы, расположенные между устройством и мебелью, которая служит опорой.
- • ЗАПРЕЩАЕТСЯ ставить на устройство или мебель, на котором оно установлено, любые предметы, которые могли бы вызвать интерес у детей.
- • Если установленное устройство требуется зафиксировать и переместить, необходимо соблюдать вышеуказанные меры предосторожности.
- Во избежание травм или повреждения устройства в результате опрокидывания из-за землетрясения или иных воздействий убедитесь, что монитор установлен в безопасном месте, и примите меры предосторожности для предотвращения падения.

# СОДЕРЖАНИЕ

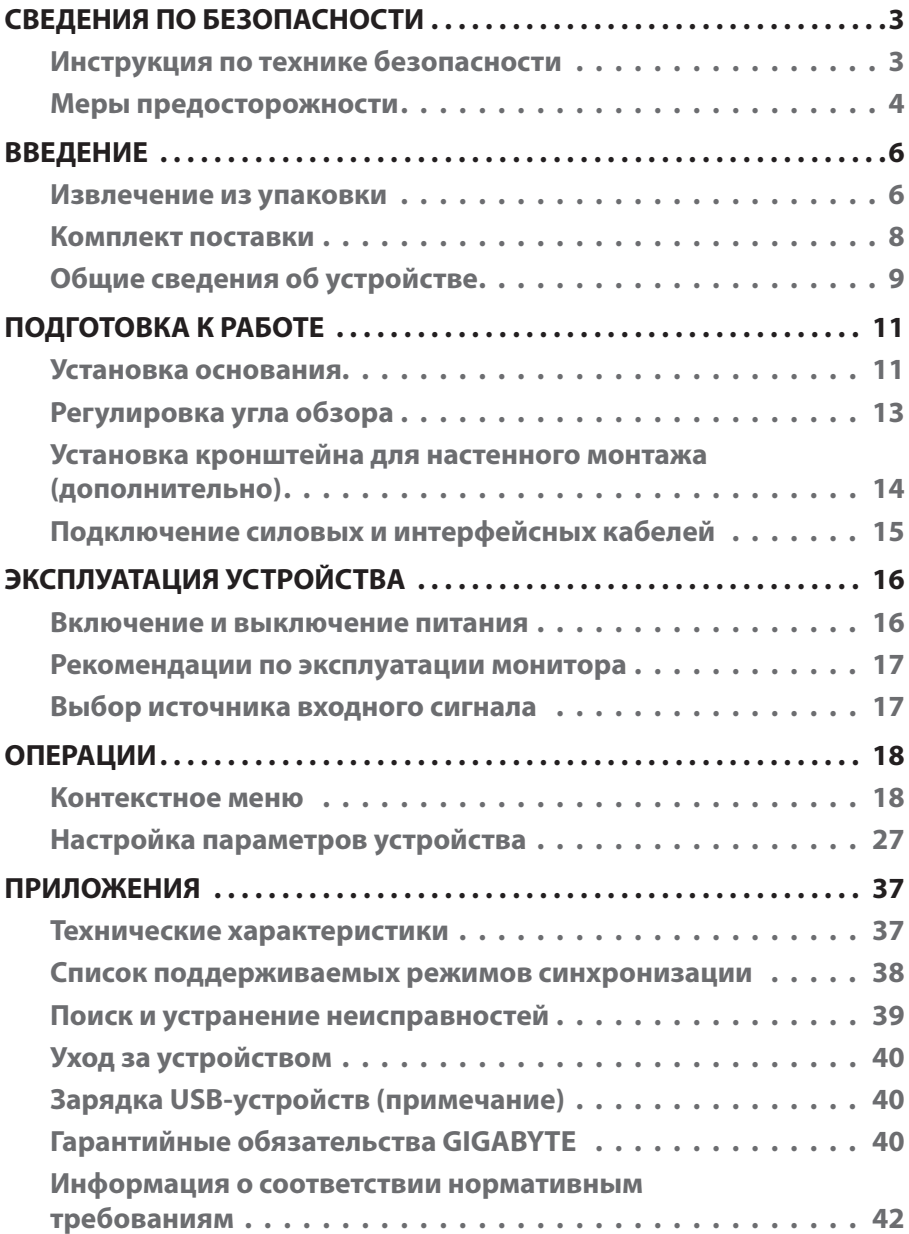

# <span id="page-5-0"></span>ВВЕДЕНИЕ

#### **Извлечение из упаковки**

- **1.** Откройте верхнюю крышку упаковочной коробки. Найдите этикетку для извлечения из упаковки на внутренней крышке.
- **2.** Осторожно положите коробку на устойчивую поверхность, правильно определив ее ориентацию.

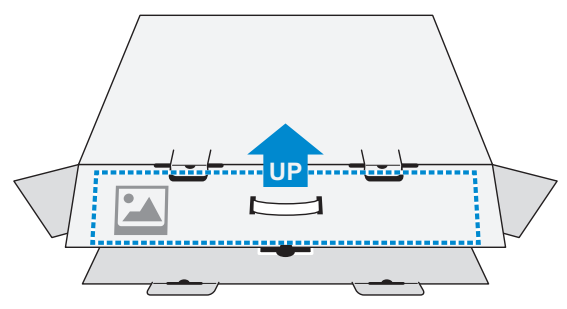

**3.** Откройте внутреннюю крышку.

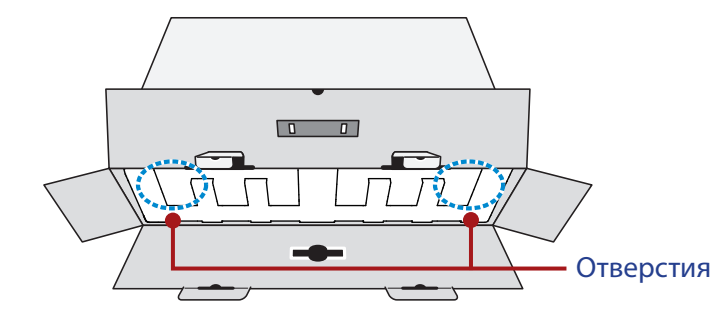

**4.** Возьмитесь за пенополистироловый блок (через отверстия) и извлеките его из коробки.

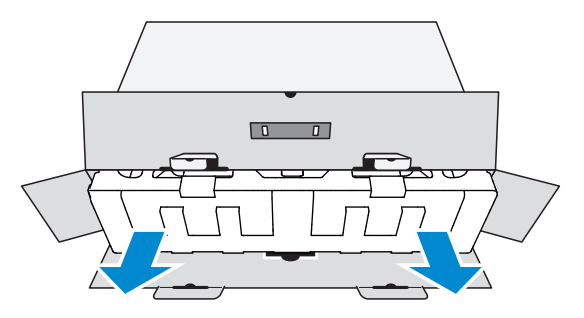

**5.** Снимите прозрачную пленку, под которой находится пенополистироловый блок. Затем извлеките компоненты, расположенные на верхнем слое пенополистирола.

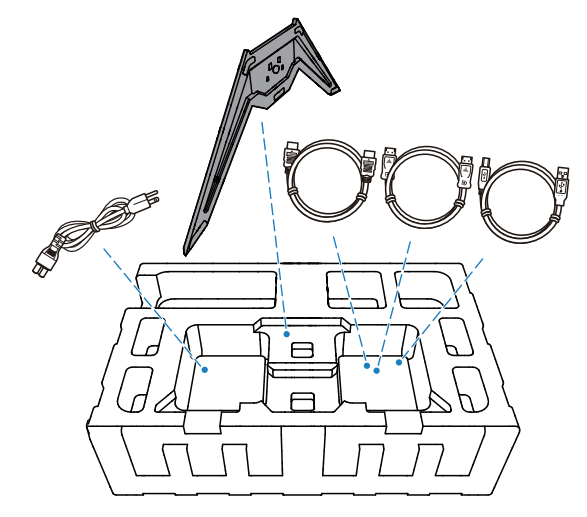

**6.** Достаньте верхний слой пенополистирола. Затем можно вынуть монитор из нижнего слоя пенополистирола.

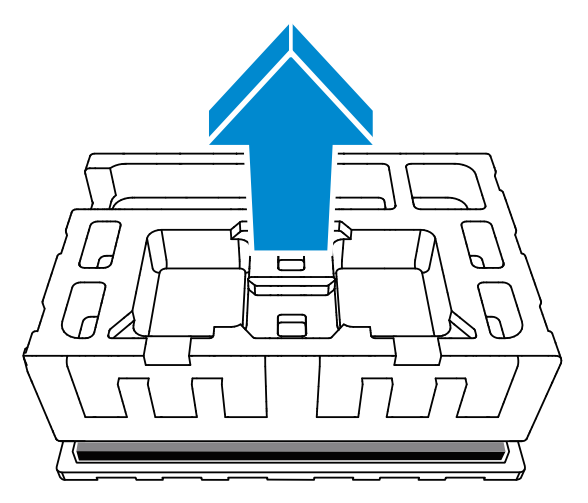

## <span id="page-7-0"></span>**Комплект поставки**

В упаковочной коробке находятся перечисленные ниже компоненты. При отсутствии любого из них обратитесь к местному торговому представителю.

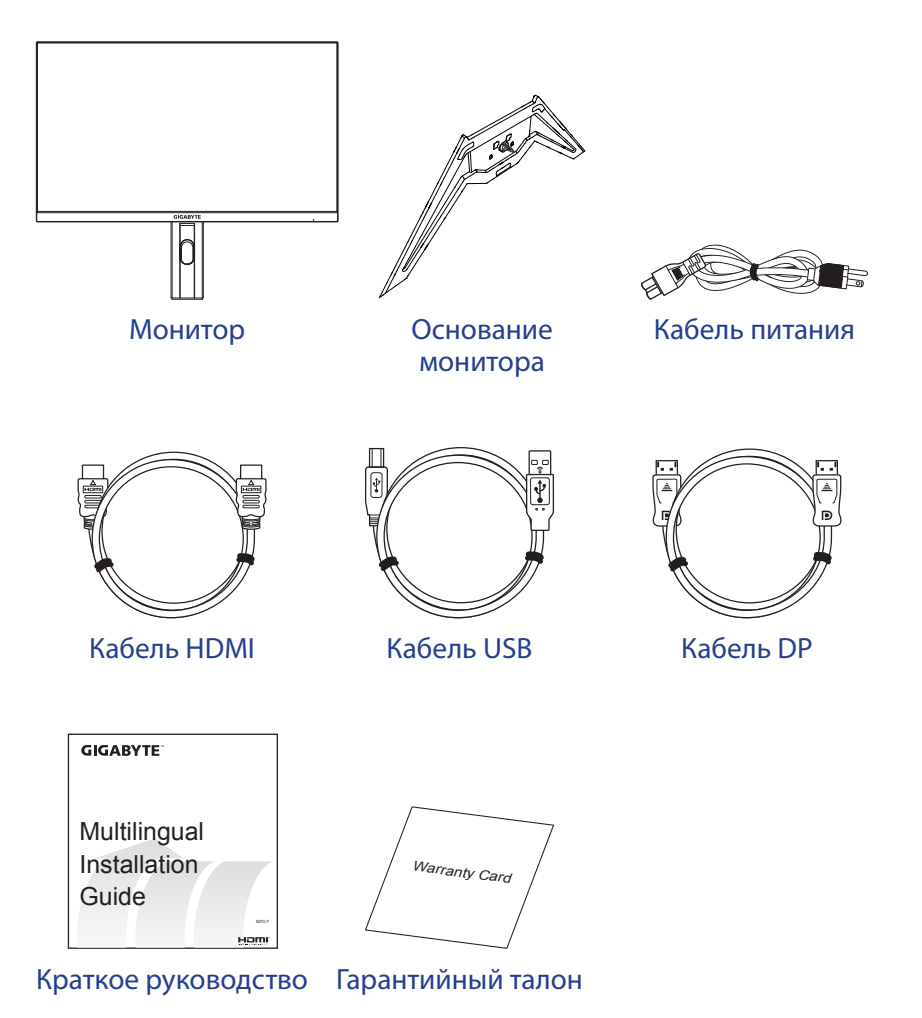

**Примечание.** Рекомендуется сохранить упаковочную коробку и упаковочные материалы для транспортировки монитора в будущем.

## <span id="page-8-0"></span>**Общие сведения об устройстве**

## **Вид спереди**

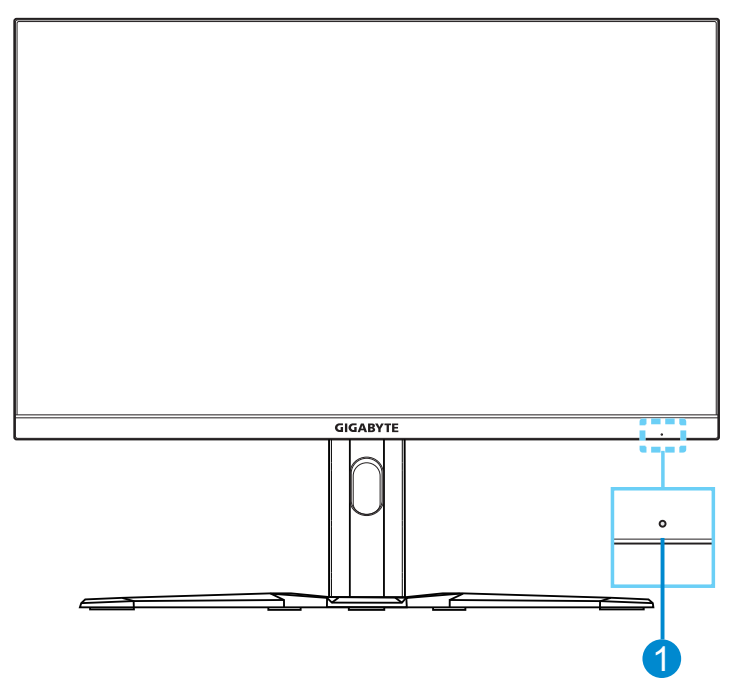

**1** Индикатор питания

#### **Вид сзади**

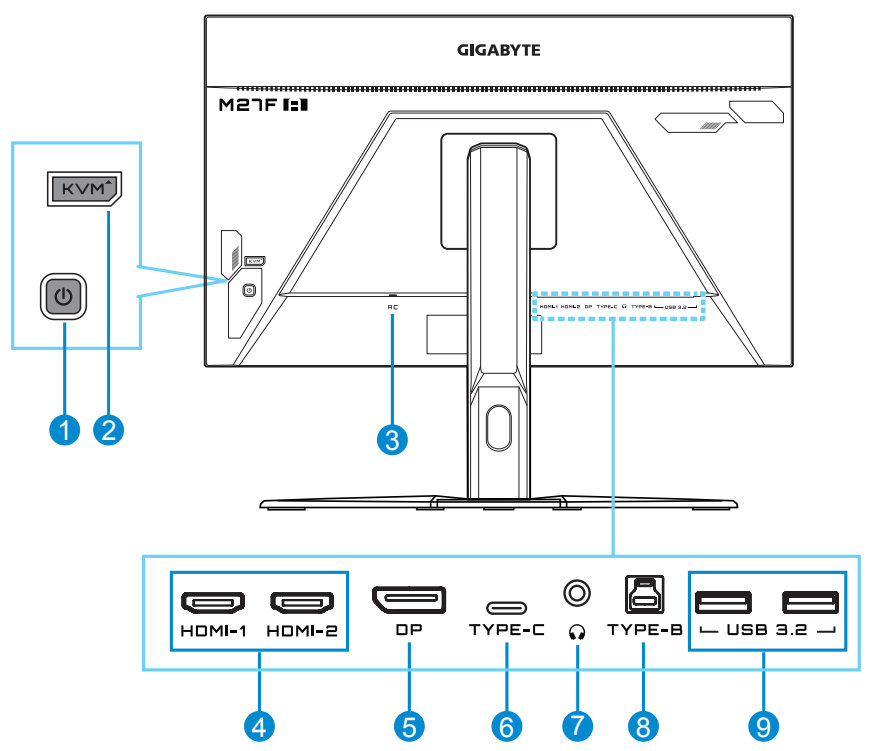

- **1** Кнопка управления
- **2** Кнопка KVM
- **3** Вход питания переменного тока
- **4** Порты HDMI (2 шт.)
- **5** DisplayPort
- **6** Порт USB Type-C
- **7** Гнездо для наушников
- **8** Восходящий порт USB
- **9** Порты USB 3.2 (2 шт.)

#### **Примечание.**

**HDMI** HDMI, логотип HDMI и High-Definition Multimedia Interface являются товарными знаками или зарегистрированными товарными знаками HDMI Licensing LLC.

# <span id="page-10-0"></span>ПОДГОТОВКА К РАБОТЕ

### **Установка основания**

- **1.** Положите монитор на нижний лист пенополистирола вниз экраном.
- **2.** Совместите элементы фиксации стойки монитора и основания. Закрепите основание на стойке.

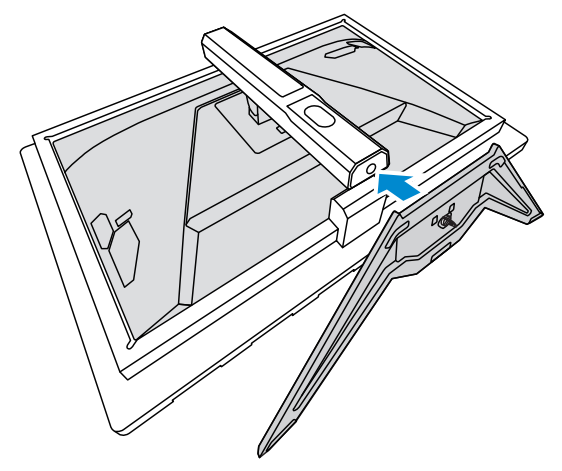

**3.** Поднимите кольцо винта и поверните по часовой стрелке, чтобы закрепить на месте основание монитора.

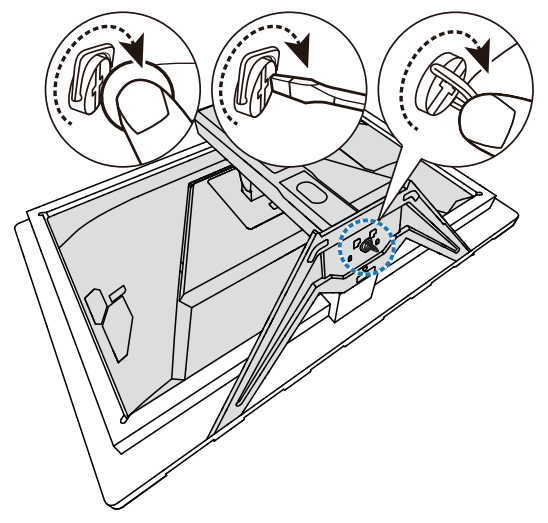

- **4.** Переверните монитор в вертикальное положение и поставьте на стол.
- **5.** Снимите маленький пенополистироловый блок, расположенный между задней частью экрана и подставкой. Затем извлеките защитную пластину из соответствующего разъема.

**Примечание.** После извлечения защитной пластины можно отрегулировать экран по высоте.

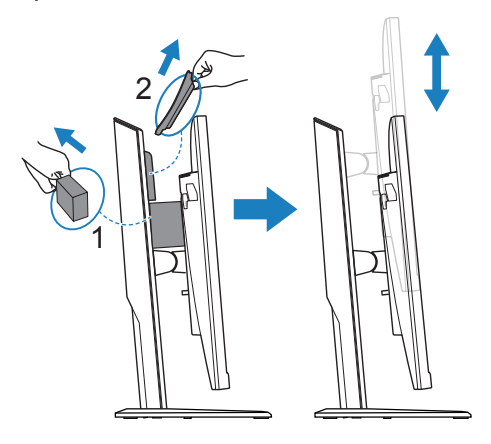

## <span id="page-12-0"></span>**Регулировка угла обзора**

**Примечание.** Придерживайте монитор за подставку, чтобы он не опрокинулся в процессе выполнения регулировки.

#### **Регулировка угла наклона**

Наклоните экран вперед или назад под нужным углом обзора (от -5˚ до 20˚).

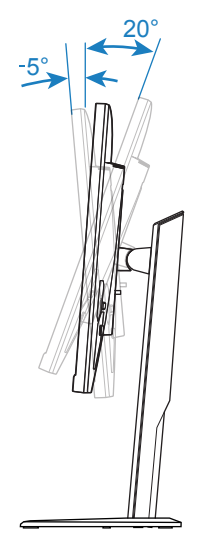

#### **Регулировка высоты экрана**

Опустите или поднимите экран на нужную высоту (от 0 до 130 мм).

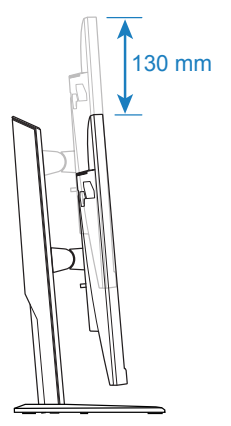

## <span id="page-13-0"></span>Установка кронштейна для настенного монтажа (дополнительно)

Используйте только комплект для настенного крепления 100 x 100 мм, соответствующий стандарту VESA.

- **1.** Положите монитор на нижний лист пенополистирола вниз экраном.
- **2.** Нажмите кнопку фиксатора вверх, чтобы отсоединить подставку от монитора.

Снимите основание.

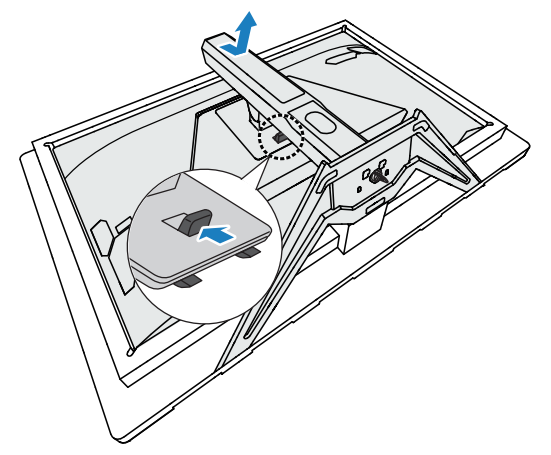

**3.** Прикрепите монтажный кронштейн к монтажным отверстиям, расположенным на задней панели монитора. Закрепите кронштейн винтами.

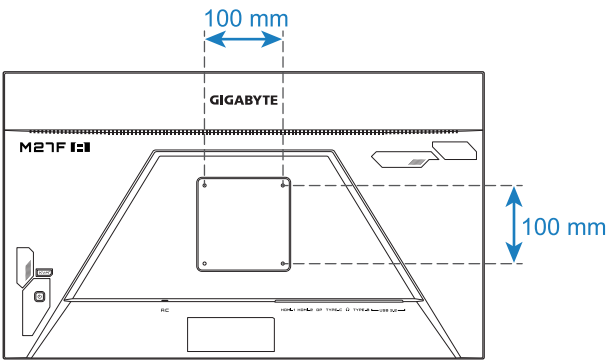

**Примечание.** Чтобы установить монитор на стене, руководствуйтесь инструкциями по установке к комплекту кронштейна для настенного монтажа. Размеры крепежных винтов VESA: M4x20 мм минимум.

## <span id="page-14-0"></span>Подключение силовых и интерфейсных кабелей

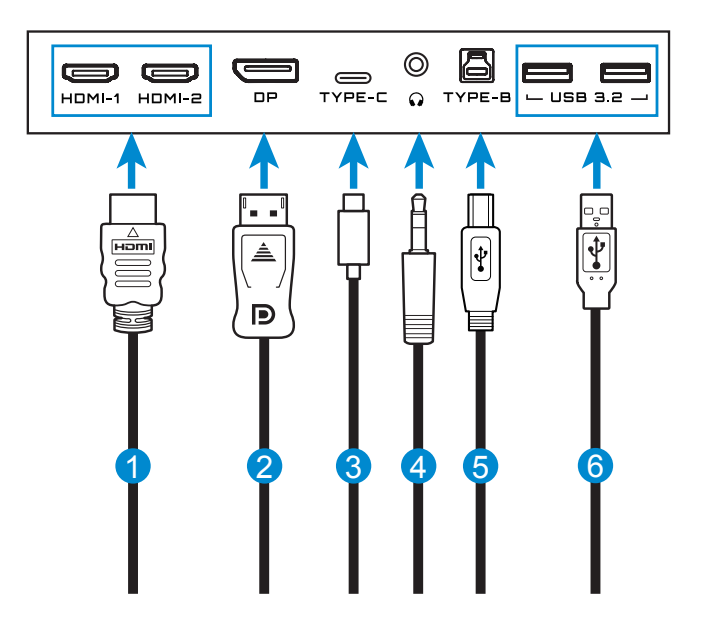

- 
- 
- **3** Кабель USB Type-C **6** Кабель USB
- **1** Кабель HDMI **4** Кабель для наушников
- **2** Кабель DisplayPort **5** Кабель USB (A-штыревой к B-штыревой)
	-

# <span id="page-15-0"></span>ЭКСПЛУАТАЦИЯ УСТРОЙСТВА

### Включение и выключение питания

#### **Питание включено**

- **1.** Подключите кабель питания к электрической розетке.
- **2.** Для включения монитора нажмите на кнопку **Control**. Индикатор питания начинает светиться белым цветом, указывая на то, что монитор готов к работе.

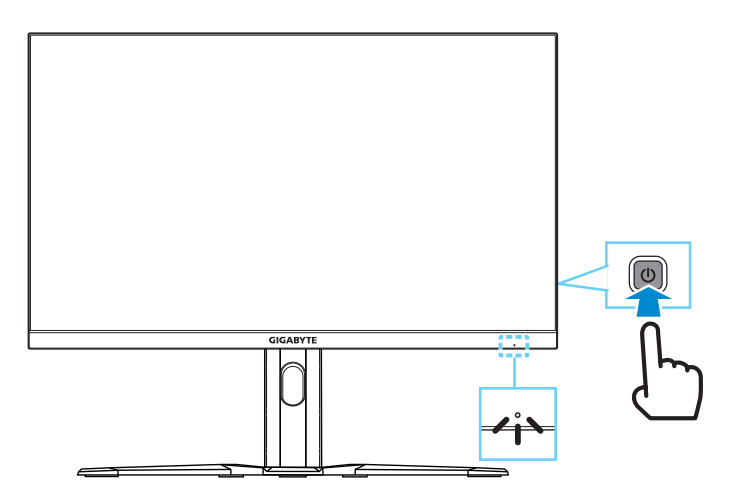

**Примечание.** При отсутствии сигнала на мониторе несколько секунд отображается оповещение **No Signal**. Затем монитор переходит в режим энергосбережения, и индикатор питания светится белым цветом, а через одну секунду начинает мигать.

#### **Выключение**

Для выключения монитора нажмите и удерживайте в течение 2 секунд кнопку **Control**.

**Примечание.** Когда на экране отобразится меню **Main**, монитор можно выключить, передвинув кнопку **Control** вниз ((2). См. страницу 19.

## <span id="page-16-0"></span>Рекомендации по эксплуатации монитора

Ниже представлены советы для комфортного просмотра изображения на мониторе.

- Оптимальное расстояние для просмотра изображения на мониторе составляет от 510 до 760 мм (20-30 дюймов).
- В общем, рекомендуется располагать монитор так, чтобы верх экрана находился на уровне глаз удобно сидящего зрителя или немного ниже.
- Выбирайте яркость освещения в соответствии с типом выполняемой работы.
- Устраивайте регулярные и частые перерывы (не менее 10 минут) через каждые полчаса.
- Периодически отводите взгляд от экрана монитора и фокусируйте его на удаленных предметах не менее 20 секунд.
- Также уменьшить зрительное напряжение помогут упражнения для глаз. Повторяйте эти упражнения несколько раз. (1) Посмотреть вверх и вниз (2) Медленные вращательные движения глазами (3) Движения глазами по диагонали.

## Выбор источника входного сигнала

- **1.** Передвиньте кнопку **Control** влево ( ) для входа в меню **Input**.
- **2.** Передвиньте кнопку **Control** вверх/вниз (< ) для выбора нужного источника входного сигнала. Затем нажмите на кнопку **Control** для подтверждения.

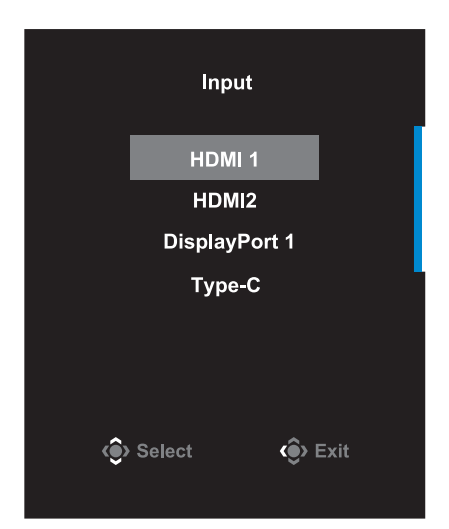

# <span id="page-17-0"></span>ОПЕРАЦИИ

## Контекстное меню

#### **Клавиша быстрого вызова**

По умолчанию кнопке **Control** назначена особая функция.

**Примечание.** Чтобы изменить предустановленную функцию клавиши быстрого вызова, перейдите в раздел «**Quick Switch**» на стр. 34.

Для доступа к клавише быстрого вызова выполните следующие действия.

Передвиньте кнопку **Control** вверх ( ) для входа в меню **Black Equalizer**.

Передвиньте кнопку **Control** вверх/вниз (<>>> ) для настройки параметра Black Equalizer (Баланс черного) и нажмите на кнопку **Control** для подтверждения.

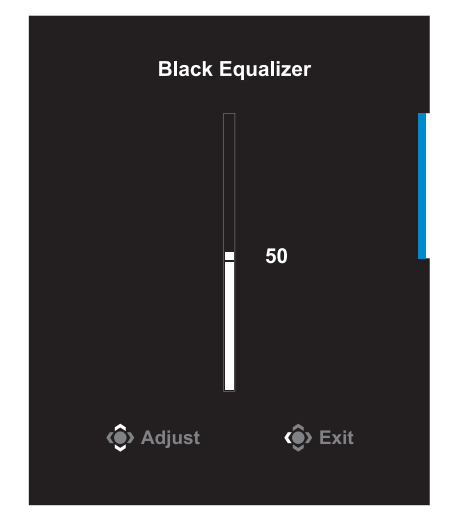

Передвиньте кнопку **Control** вниз (  $\langle \hat{\bullet} \rangle$  ) для входа в меню **Picture Mode**.

Передвиньте кнопку **Control** вверх/вниз ( ) для выбора нужного параметра, а затем нажмите кнопку **Control** для подтверждения.

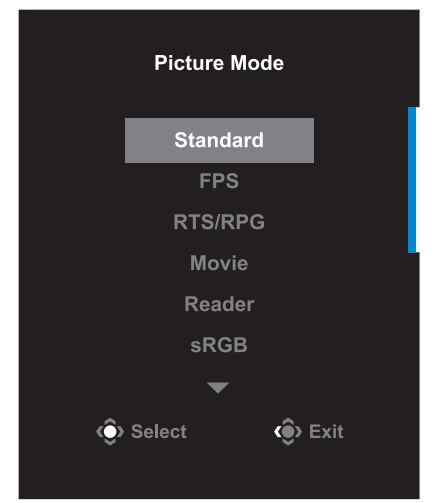

Передвиньте кнопку **Control** вправо (  $\langle \hat{\bullet} \rangle$  ) для входа в меню **Volume**.

Передвиньте кнопку **Control** вверх/вниз (••) для настройки уровня громкости наушников и нажмите на кнопку **Control** для подтверждения.

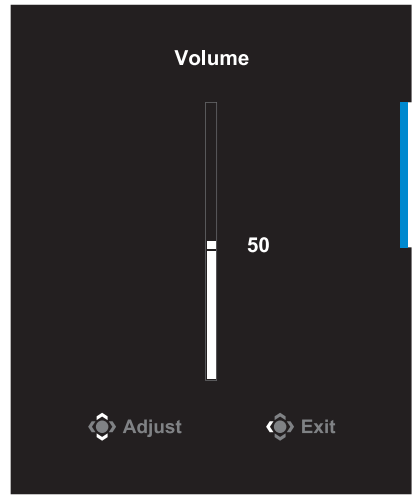

Передвиньте кнопку **Control** влево (  $\textcircled{\scriptsize{\circ}}$  ) для входа в меню **Input**. См. раздел «**Выбор источника входного сигнала**».

**Примечание.** Чтобы закрыть меню, передвиньте кнопку **Control** влево  $(\langle \hat{\bullet} \rangle)$ .

#### **Назначение функциональных клавиш**

Нажмите кнопку **Control** для отображения меню **Main**.

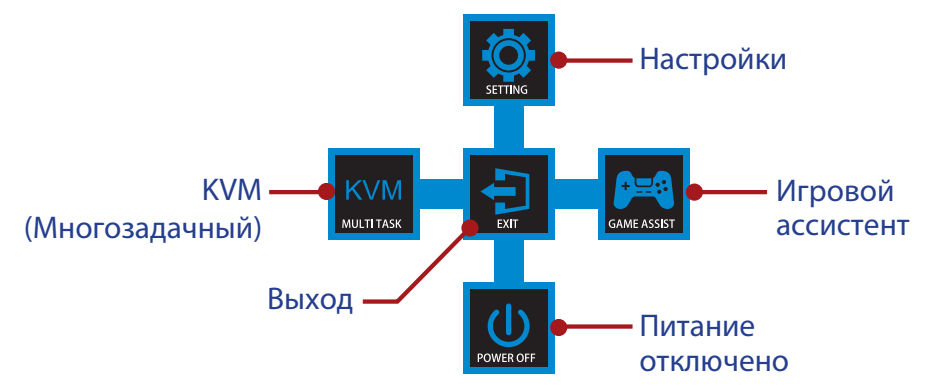

Затем кнопкой **Control** выберите нужную функцию и настройте соответствующие параметры.

#### **KVM**

После того, как на экране появится меню **Main**, передвиньте кнопку **Control** влево ( ) для входа в меню **KVM**.

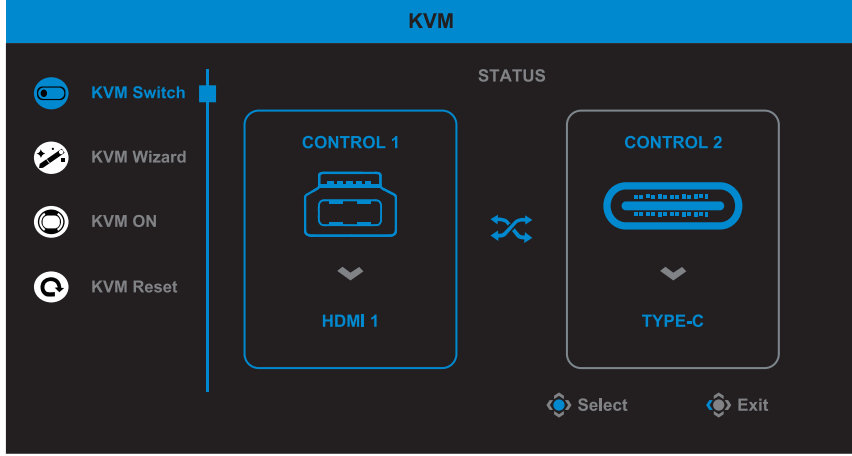

**KVM Switch:** Переключение источника входного сигнала, назначенного подключению USB-B или Type-C в настройках **KVM Wizard**.

Если к устройству подключено несколько источников входного сигнала, на экране появляется сообщение после обнаружения системой входного сигнала USB Type-C.

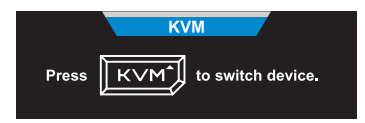

Для переключения на источник входного сигнала USB Type-C просто нажмите кнопку KVM или кнопку **Control**.

Однако, в случае отсутствия входного сигнала от текущего выбранного источника система возвращается к предыдущему подключенному источнику входного сигнала.

**Примечание.** Этот параметр будет отключен, если отключена функция кнопки KVM (**KVM OFF**).

**• KVM Wizard:** Настройка параметров, связанных с KVM.

Сначала установите источник входного сигнала, который будет связан с подключением USB Type-B, а затем выполните те же действия для подключения USB Type-C.

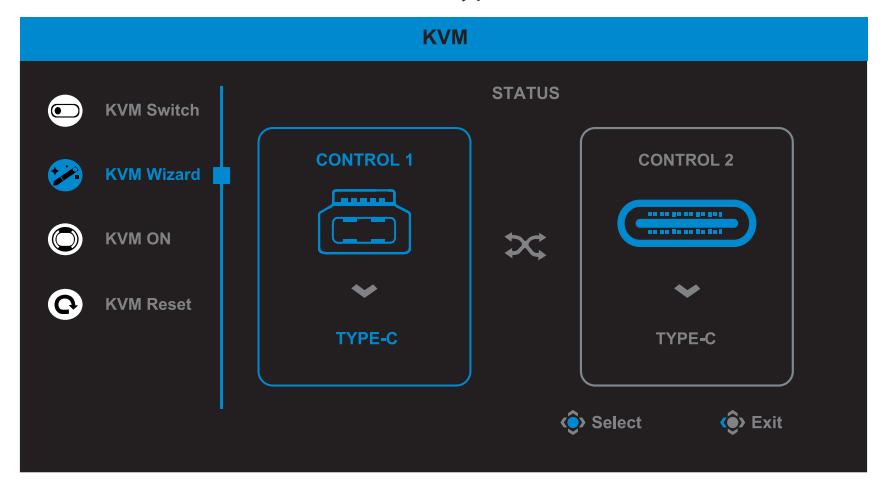

**Примечание.** Если для параметра **USB-B Display** установлено значение **Type-C**, параметр меню **TYPE-C Display** будет автоматически отключен. Затем **KVM status** отобразится на странице **KVM Wizard**, как показано ниже.

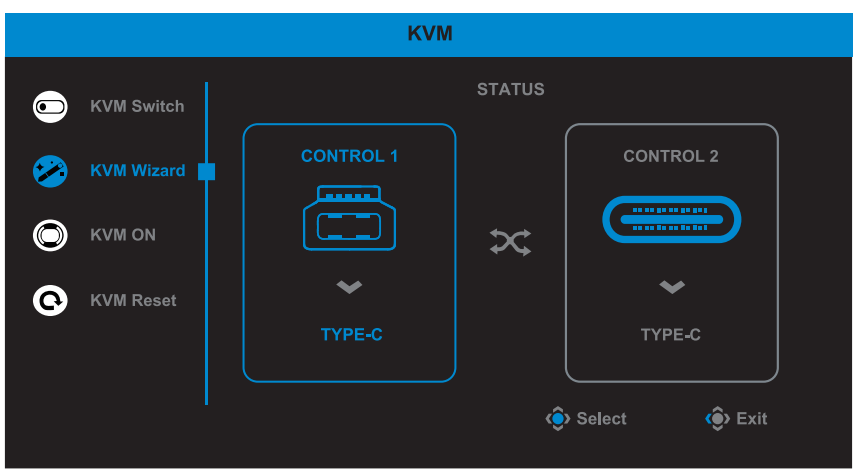

- **• KVM ON/OFF:** Включение или выключение функции кнопки **KVM**.
	- √ Выберите **ON** для включения функции кнопки **KVM**. При обнаружении системой входного сигнала USB Type-C на экран выводится окно сообщения.

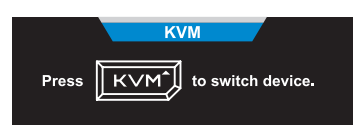

Для переключения на источник входного сигнала USB Type-C нажмите кнопку **KVM** или кнопку **Control**.

**Примечание.** Когда функция кнопки **KVM** включена, в левой панели отображается **KVM ON**.

- √ Выберите **OFF** для выключения функции кнопки **KVM**. **Примечание.** Когда функция кнопки **KVM** выключена, в левой панели отображается **KVM OFF**.
- **KVM Reset: Восстановление стандартных значений KVM.** 
	- √ Источник входного сигнала HDMI 1 связан с подключением USB Type-B.
	- √ Источник входного сигнала USB Type-C связан с подключением USB Type-C.
	- √ Для функции **KVM ON/OFF** установлено **ON**.

#### **Game Assist**

После того, как на экране появится меню **Main**, передвиньте кнопку **Control** вправо (  $\circledcirc$  ) для входа в меню **Game Assist**.

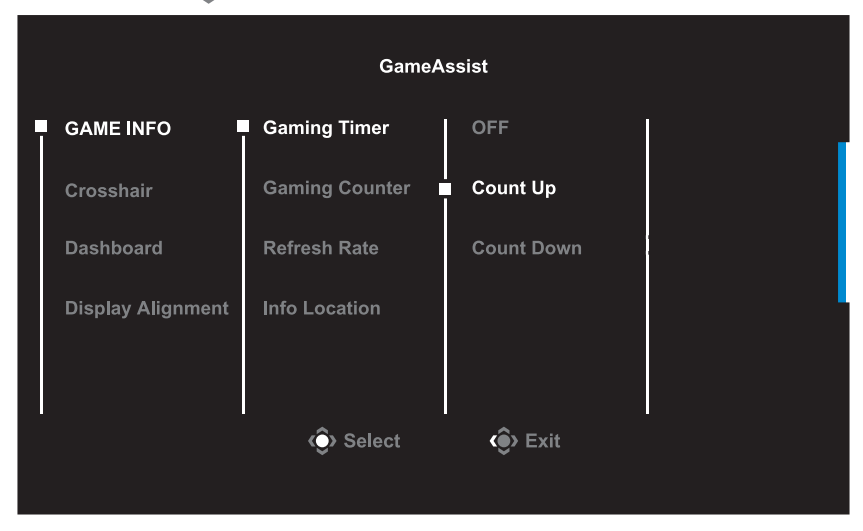

- **GAME INFO:** Настройка параметров, связанных с игрой FPS (динамичные игры с видом от первого лица).
	- √ Нажмите на кнопку **Gaming Timer** для выбора режима таймера обратного отсчета. Для отключения этой функции установите для нее значение **OFF**.
	- √ Выберите параметр **Gaming Counter** или **Refresh Rate** для включения или выключения игрового счетчика или настройки частоты обновления в реальном времени.
	- √ Выберите пункт **Info Location**, чтобы указать место отображения информации на экране.

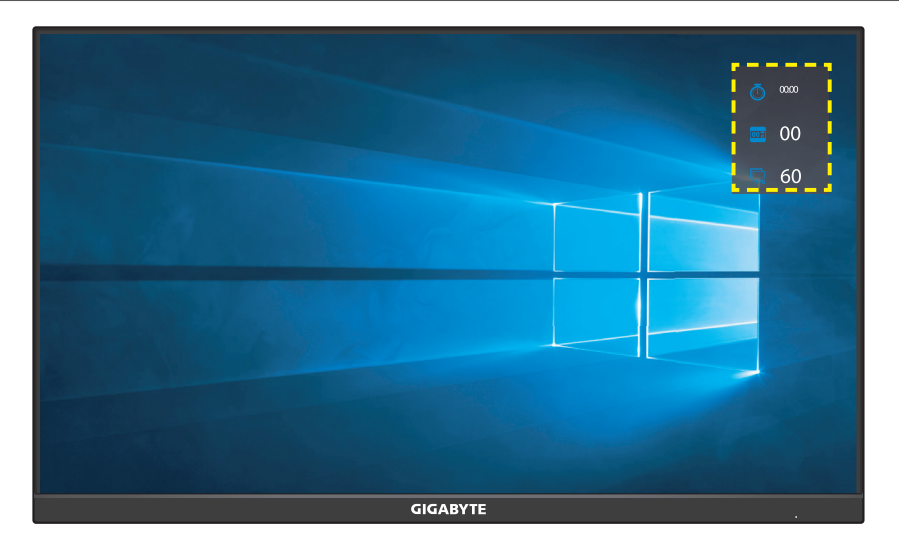

**• Crosshair:** Выбор нужного типа перекрестия прицела в зависимости от игровой среды. Это позволяет точнее наводить прицел.

**Dashboard:** Настройка параметров Dashboard.

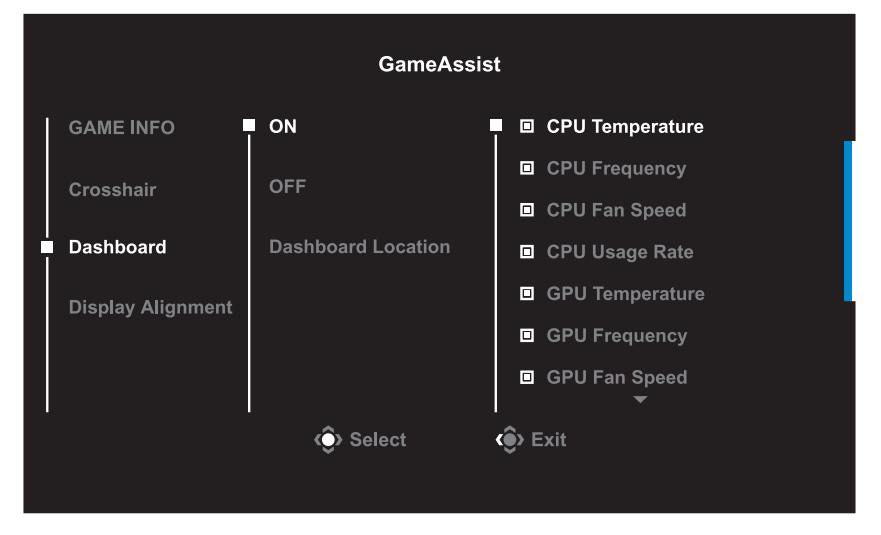

- √ **ON:** Включение функции. Затем выберите нужные параметры для отображения на экране.
- √ **OFF:** Выключение функции.
- √ **Dashboard Location:** Укажите расположение информации Dashboard на экране. После завершения настройки Dashboard системные данные будут передаваться в SOC через порт USB, а на экране будут отображаться значения выбранных функций.

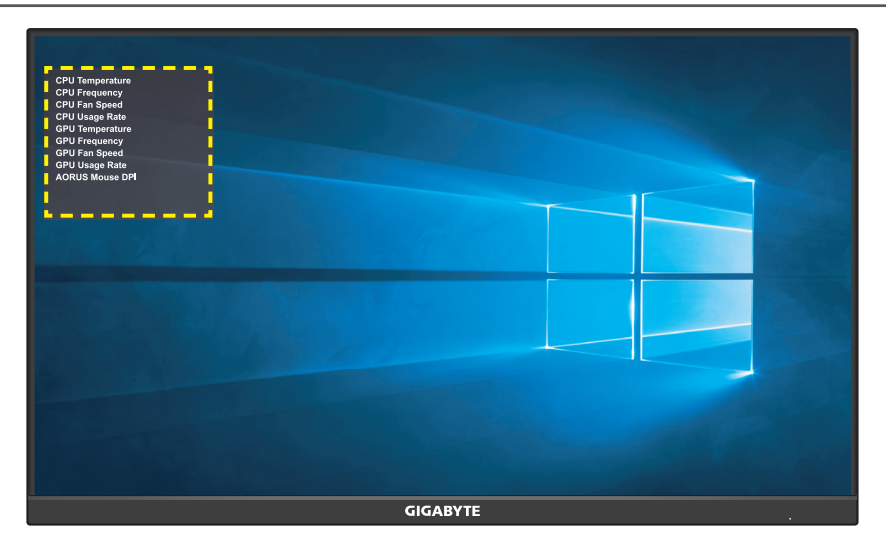

**Примечание.** Убедитесь, что кабель USB правильно подключен к восходящему порту USB монитора и порту USB компьютера.

**• Display Alignment:** При включении этой функции с четырех сторон экрана отображаются линии выравнивания, с помощью которых легко и удобно выполняется идеальное выравнивание нескольких мониторов.

## <span id="page-26-0"></span>Настройка параметров устройства

После того, как на экране появится меню **Main**, передвиньте кнопку **Control** вверх (  $\circled{\bullet}$  ) для входа в меню **Settings**.

**Примечание.** Кнопка **Control** служит для выбора функций меню и выполнения настроек.

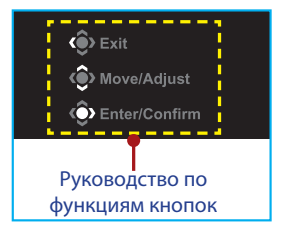

## **Gaming**

Настройка параметров, связанных с режимом игры.

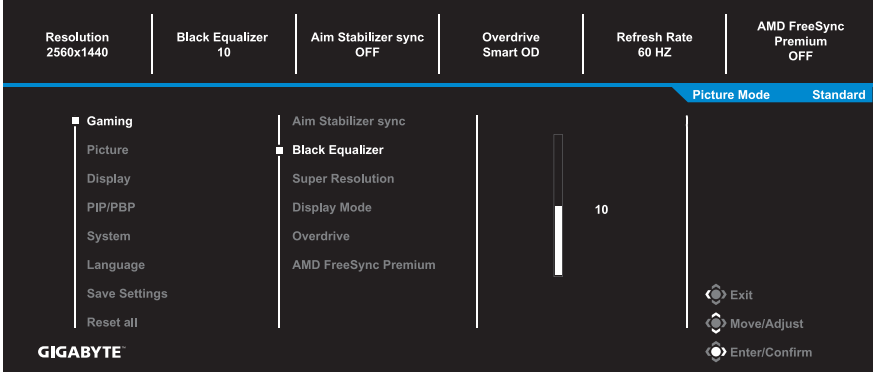

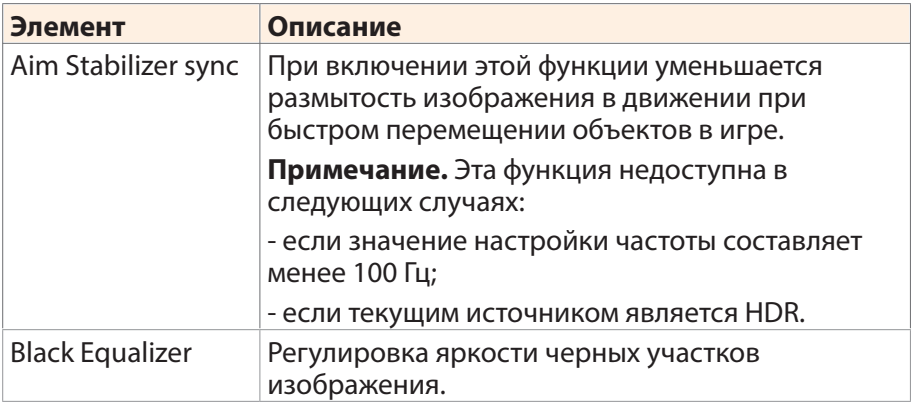

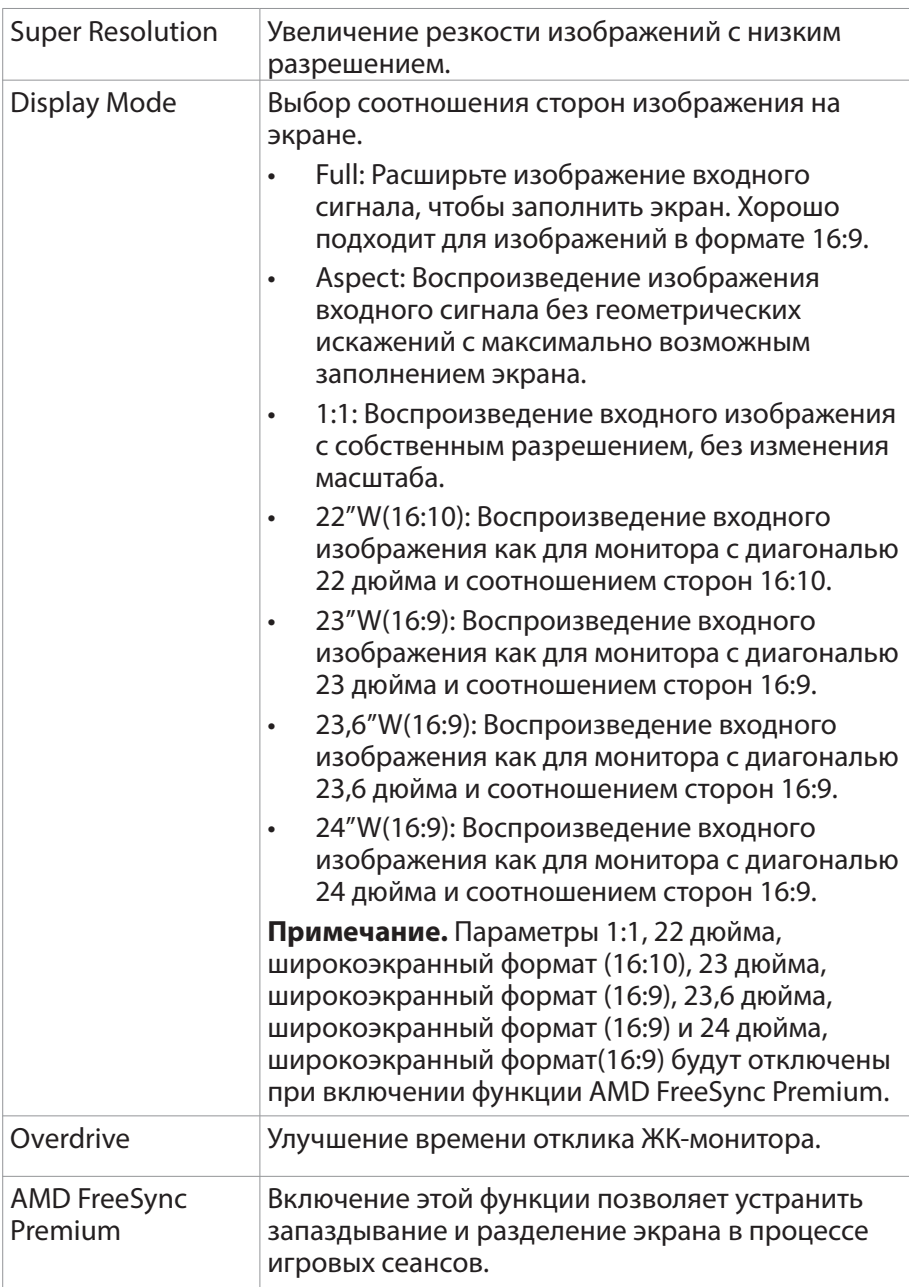

### **Picture**

Настройка параметров, связанных с изображением.

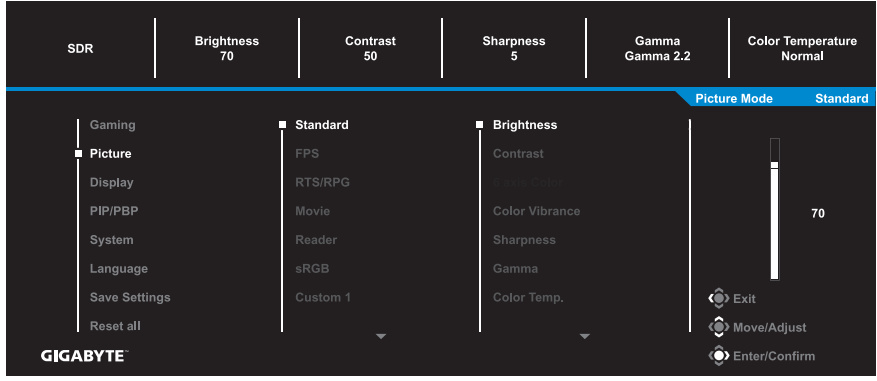

Выберите один из предустановленных режимов изображения.

- Standard: Для редактирования документов или просмотра вебсайтов.
- **FPS: Для игр FPS (динамичные игры с видом от первого лица).**
- RTS/RPG: Для игр RTS и RPG (стратегические игры в реальном времени и ролевые игры).
- • Movie: Для просмотра фильмов.
- Reader: Для просмотра документов.
- sRGB: Для просмотра растровой и векторной графики на ПК.
- Сustom 1: Пользовательские настройки режима изображения.
- Сustom 2: Пользовательские настройки режима изображения.
- Custom 3: Пользовательские настройки режима изображения.

Затем можно настраивать следующие параметры изображения.

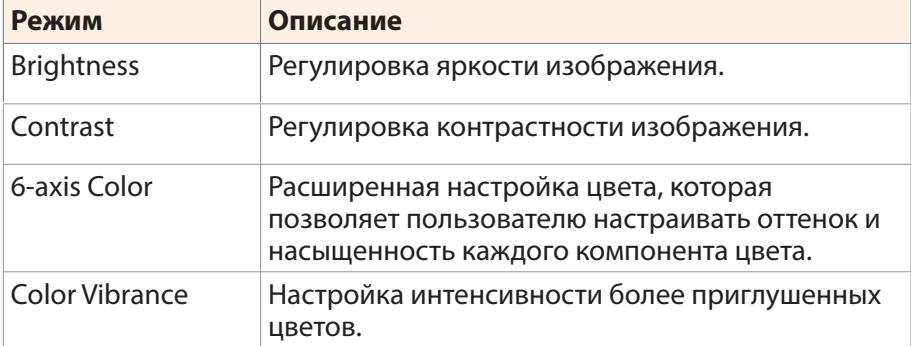

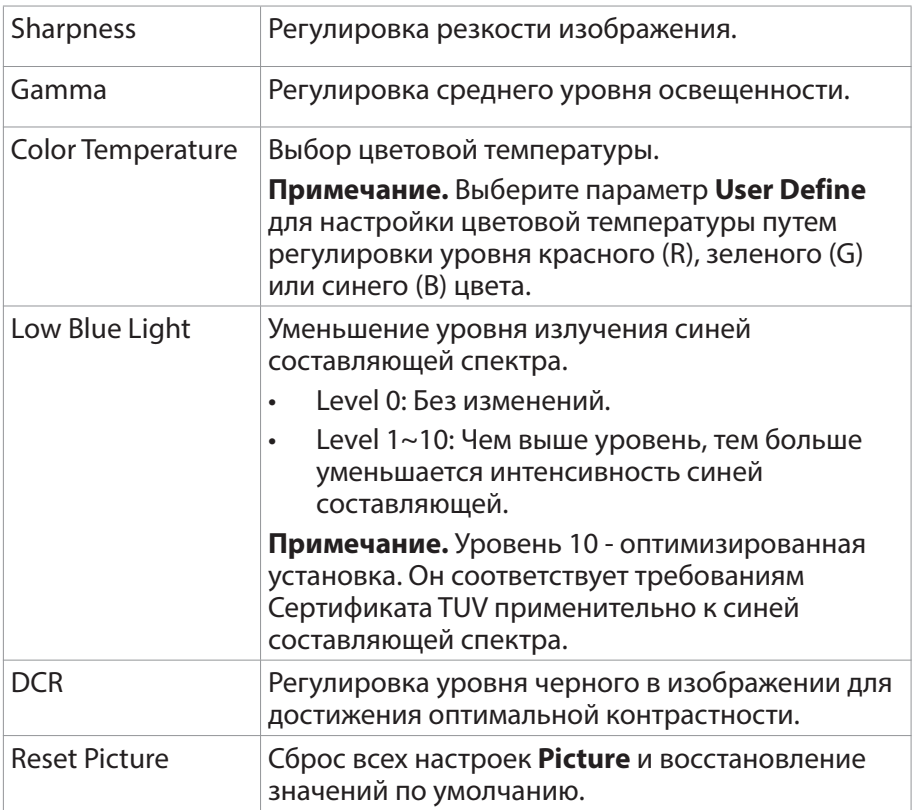

## **Display**

Настройка параметров, связанных с экраном монитора.

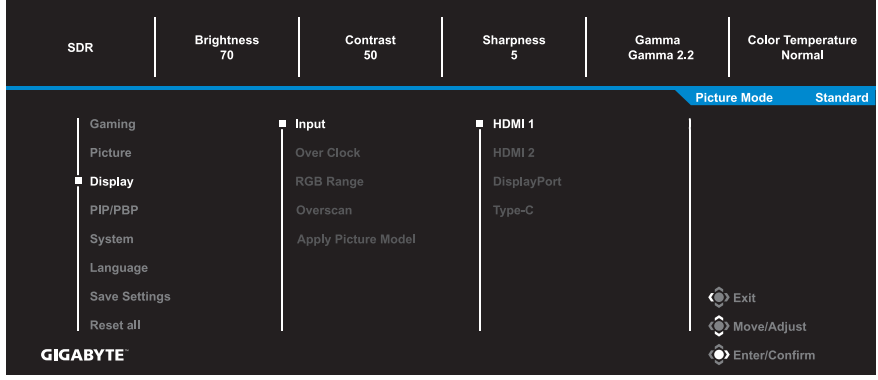

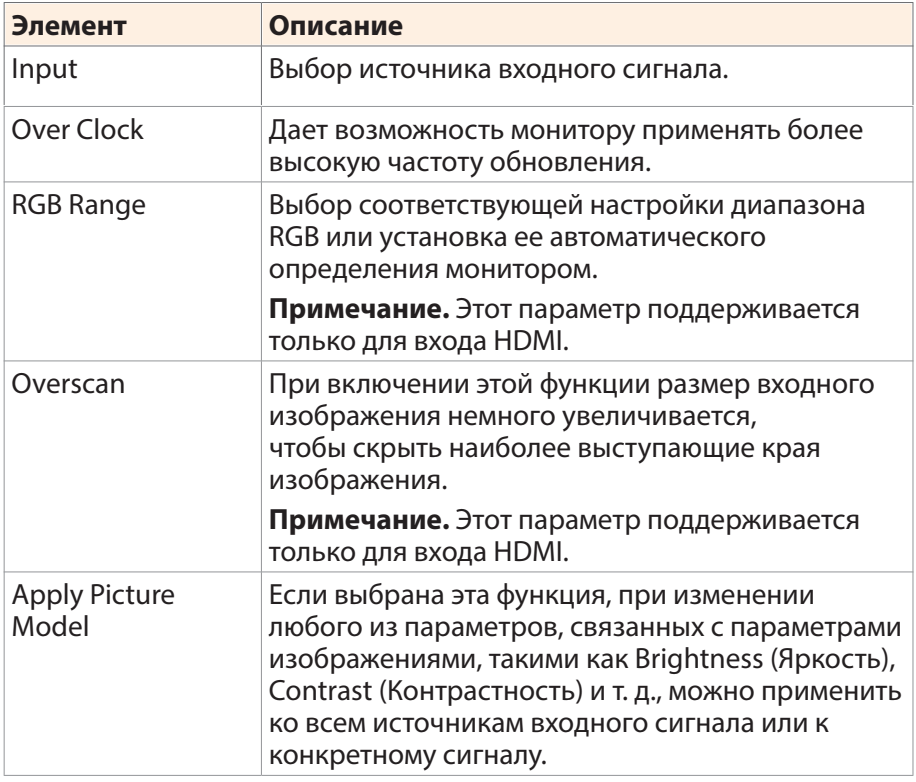

## **PIP/PBP**

#### Настройка параметров, связанных с режимом воспроизведения нескольких изображений.

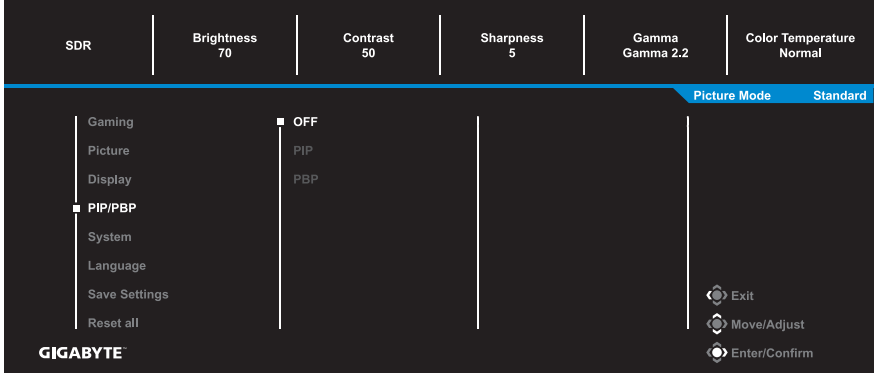

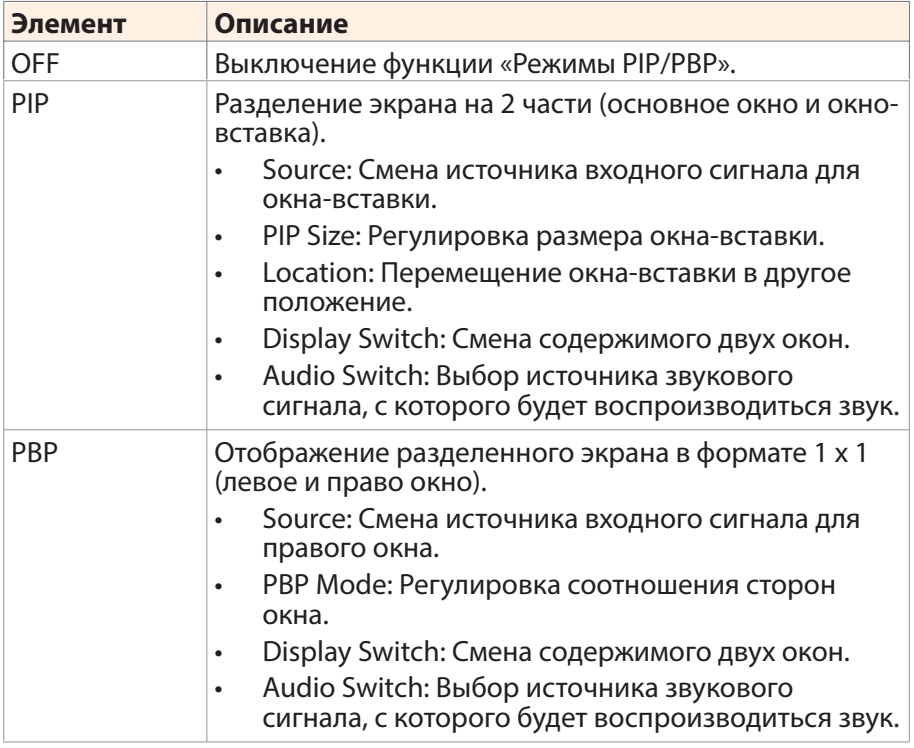

**Примечание.** Режимы PIP/PBP несовместимы с функциями HDR и AMD FreeSync Premium.

## **System**

Настройка параметров, связанных с системой.

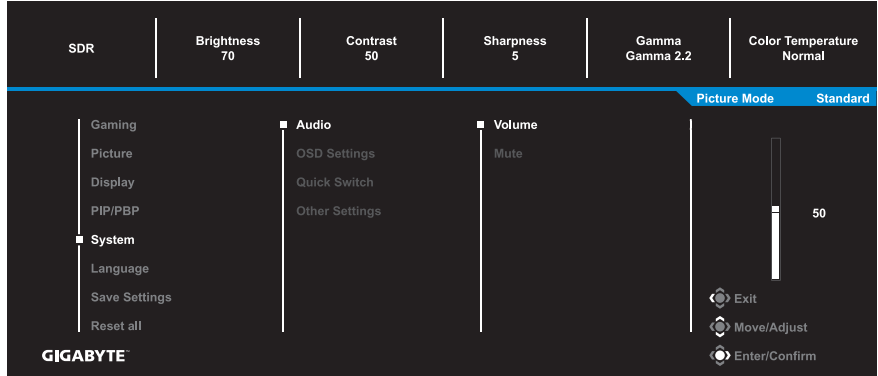

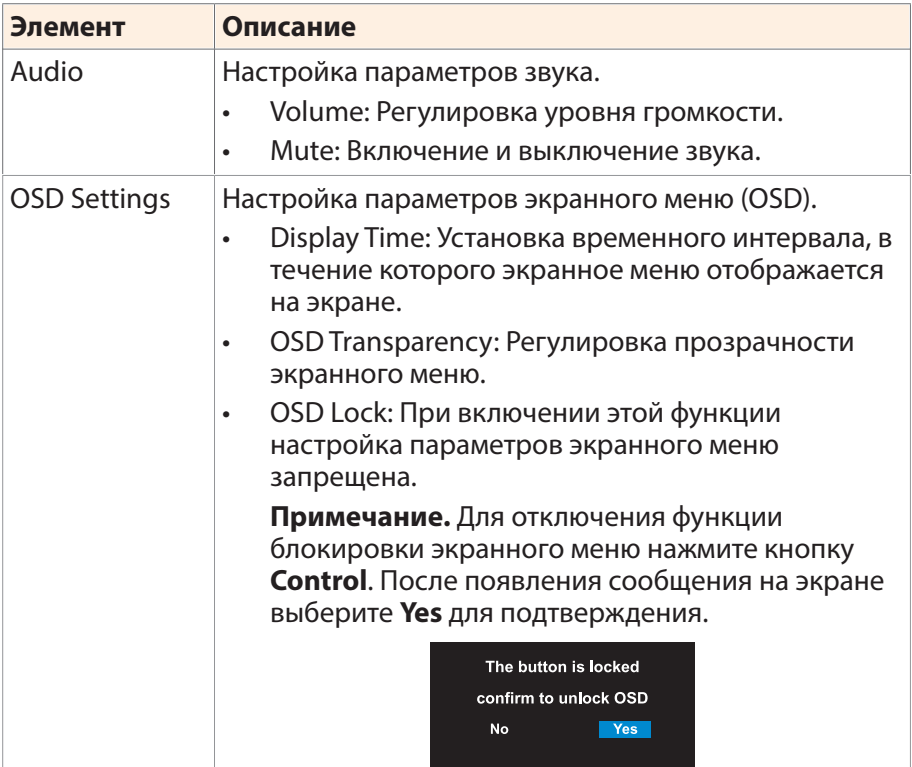

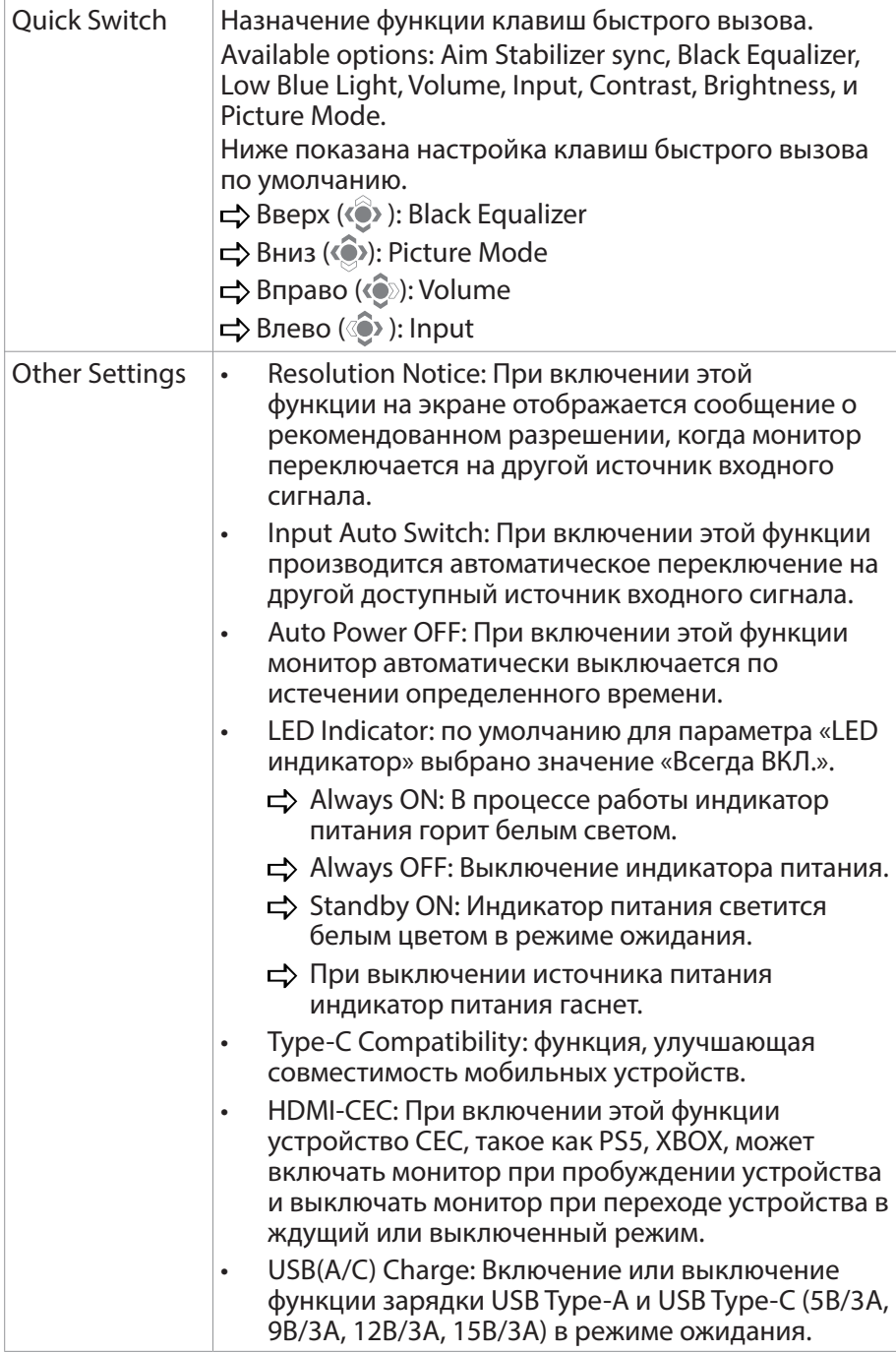

#### **Language**

Выбор доступного языка экранного меню.

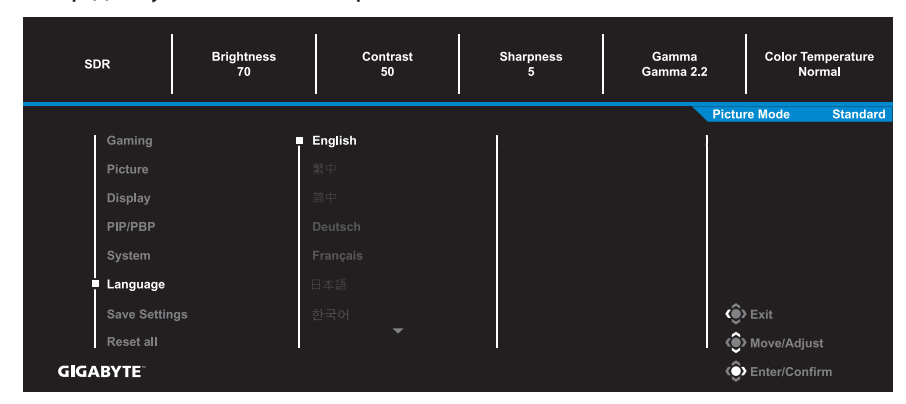

## **Save Settings**

Установка персонализированных настроек экранного меню для Setting1, Setting2 или Setting3.

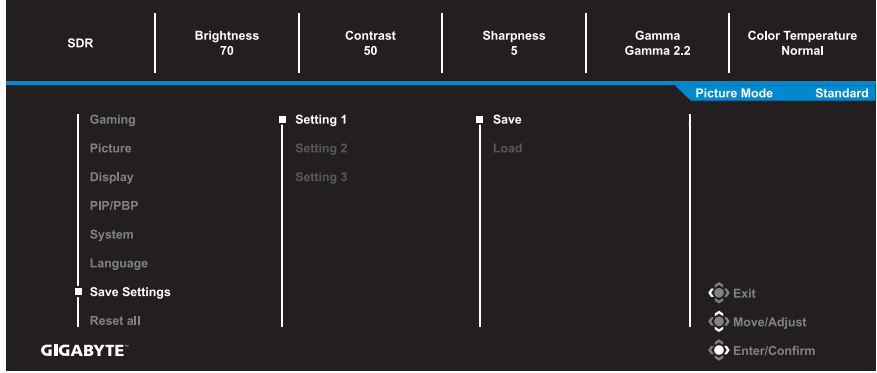

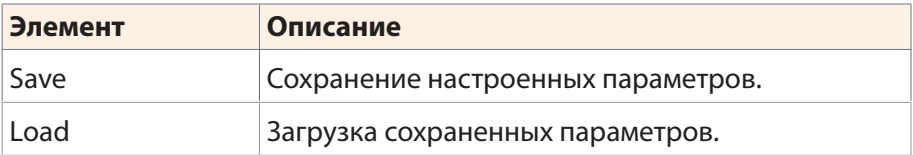

#### **Reset all**

#### Восстановление заводских значений параметров монитора.

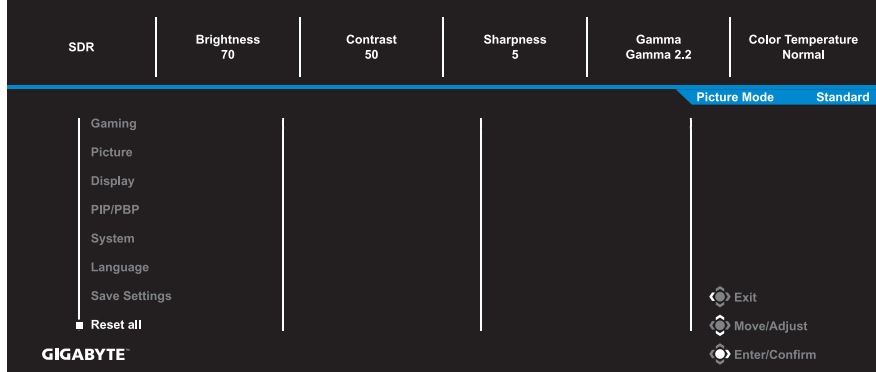

# <span id="page-36-0"></span>ПРИЛОЖЕНИЯ

### **Технические характеристики**

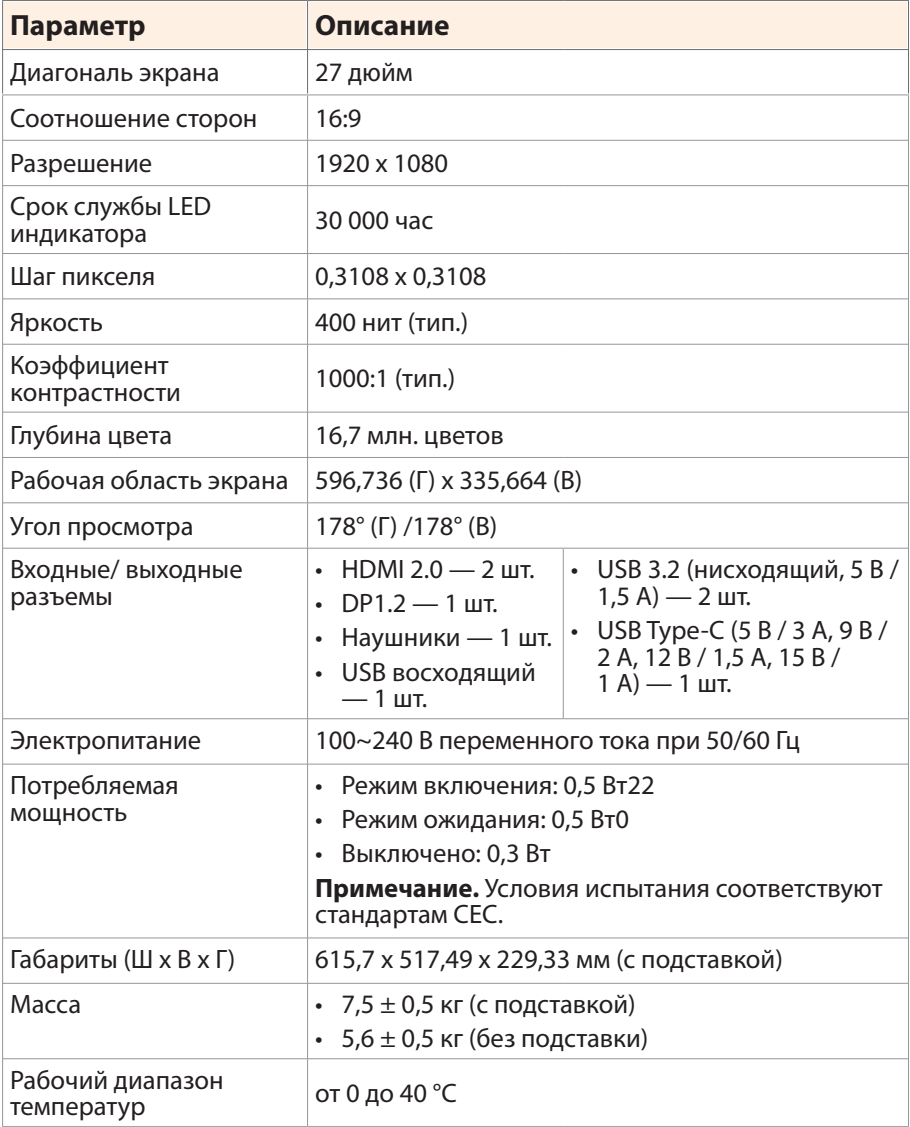

**Примечание.** Технические характеристики изделия могут быть изменены изготовителем без предварительного уведомления.

## <span id="page-37-0"></span>**Список поддерживаемых режимов синхронизации**

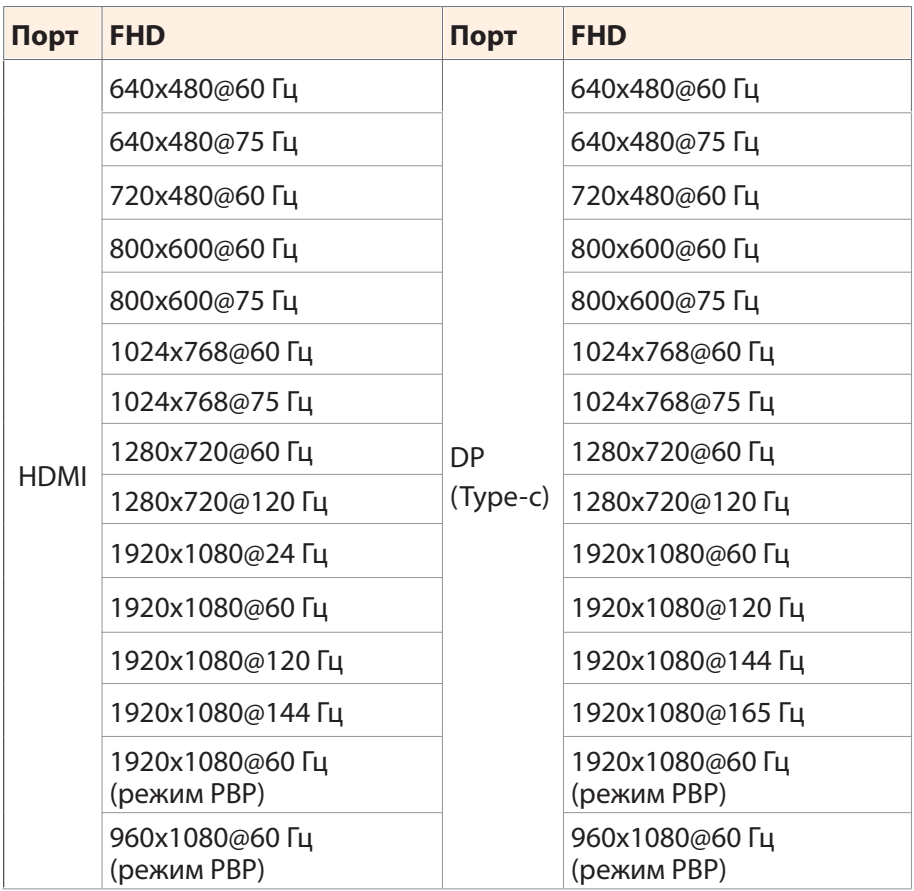

#### <span id="page-38-0"></span>**Поиск и устранение неисправностей**

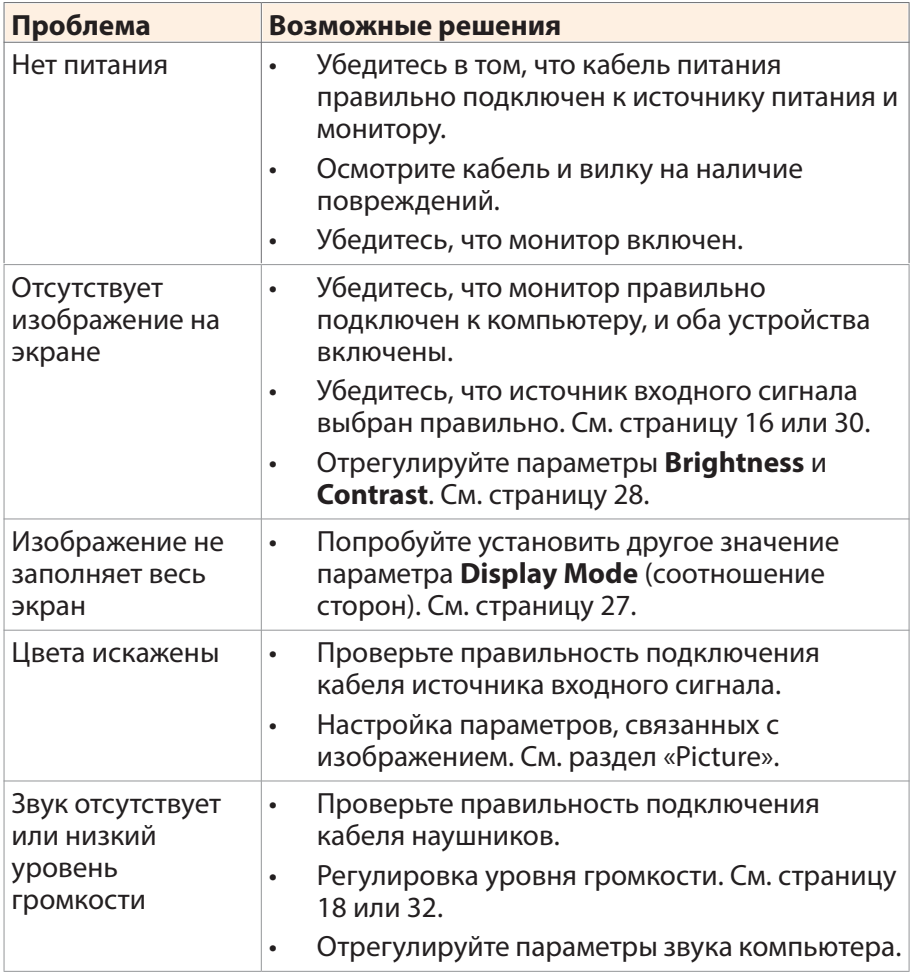

**Примечание.** Если неисправность невозможно устранить собственными силами, обратитесь в службу технической поддержки потребителей продукции компании GIGABYTE.

## <span id="page-39-0"></span>**Уход за устройством**

Если экран загрязнен, выполните следующие действия для его очистки.

- • Протрите экран мягкой безворсовой салфеткой для удаления остаточной пыли.
- Распылите или нанесите чистящую жидкость на мягкую салфетку. Аккуратно протрите экран влажной салфеткой.

#### **Примечание.**

- Салфетка должна быть влажной, но не мокрой.
- Протирая экран, не давите на него.
- Едкие и абразивные чистящие средства могут вызвать повреждение экрана.

## **Зарядка USB-устройств (примечание)**

Перечисленные далее устройства несовместимы с функцией BC1.2 в режиме CDP. Если USB-концентратор монитора подключен к ПК, указанные устройства зарядить через USB-кабель не представляется возможным.

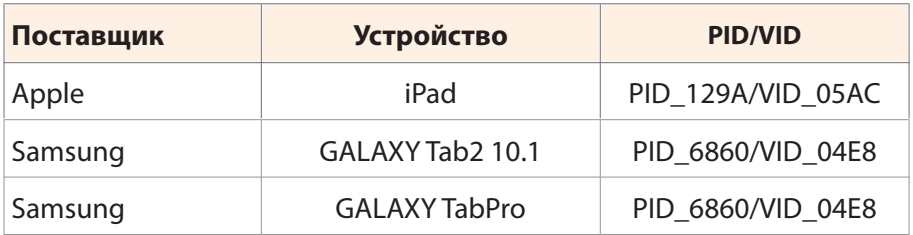

## **Гарантийные обязательства GIGABYTE**

Подробная информация о гарантийных обязательствах компании GIGABYTE размещена на официальном сайте по адресу: https://www.gigabyte.ru и https://member.aorus.com/ru/productwarranty

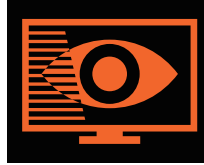

## **FLICKER-FREE**

Without causing eye strain and other injuries.

## **Общее описание**

Модель M27F A представляет собой цветной жидкокристаллический монитор с активной матрицей со светодиодной подсветкой (LED) без светодиодного драйвера. В матрице в качестве активного элемента используется тонкопленочный транзистор на основе аморфного кремния. Это монитор пропускающего типа, работающий в обычном режиме баланса черного. Монитор содержит активную область экрана 27 дюймов по диагонали с разрешением FHD (1920 пикселей по горизонтали и 1080 пикселей по вертикали). Каждый пиксель содержит красный, зеленый и синий подпиксели или точки, расположенные в вертикальных полосах. Серая шкала или яркость цвета субпикселя определяется по 8-битному сигналу серой шкалы для каждой точки, таким образом реализуется палитра из более чем 16,78 миллионов цветов. Это позволяет применять интерфейс eDP (HBR2, 5,4 Гбит/с). Интерфейс предназначен для поддержки мониторов, в которых важны следующие параметры: высокая яркость, сверхширокий угол обзора, высокая цветовая насыщенность и высокая цветопередача.

# <span id="page-41-0"></span>**СВЕДЕНИЯ ПО БЕЗОПАСНОСТИ**

#### **Информация о соответствии нормативным требованиям**

#### **Уведомление о соответствии стандартам Федеральной комиссии США по связи (FCC)**

### **Декларация поставщика 47 Cfr § 2.1077 Информация о соответствии**

Наименование продукта: **LCD monitor** Торговая марка: **GIGABYTE** Модель: **M27F A** Ответственная сторона – U.S. Контактная информация: **G.B.T.Inc.** Адрес: 17358 Railroad street, City Of Industry, CA91748 Тел.: 1-626-854-9338 Официальная информация в Интернет: https://www.gigabyte.com

#### **FCC Заявление о соответствии:**

Это устройство соответствует требованиям Части 15 Правил FCC, Подраздел B, Индустриальные помехи. При использовании устройства должны быть соблюдены следующие два условия: (1) Данное устройство не создает вредные помехи; и (2) Данное устройство должно быть устойчиво к воздействию внешних помех, в том числе к помехам, которые могут нарушить нормальную работу устройства..

Это устройство было протестировано и признано соответствующим требованиям к устройствам Класса В в соответствии с Частью 15 Требований FCC. Эти ограничения разработаны для обеспечения достаточной защиты от вредных помех в бытовых условиях. Данное оборудование генерирует, использует и может распространять электромагнитные волны, нарушение предписаний производителя в части установки и эксплуатации изделия может привести к возникновению помех при работе устройств радиосвязи. Даже при соблюдении инструкций по установке не гарантируется отсутствие помех в каком-то определенном случае. Если данное устройство вызывает помехи при приеме радио- и телевизионных сигналов, что легко проверить, выключив и включив устройство, пользователю рекомендуется попытаться устранить помехи, выполнив указанные далее действия:

Изменить ориентацию или перенести в другое место приемную антенну;

- Увеличить расстояние между приемником и устройством;
- Подключить оборудование и приемник к сетевым розеткам разных цепей;
- • Обратиться за помощью к продавцу или опытному специалисту по теле- и радиотехнике.

#### **Заявление Министерства связи Канады**

Данное цифровое устройство не превышает пределов для цифровых устройств класса B по радиошумовым помехам, установленных Положениями по радиоинтерференции Министерства связи Канады. Это цифровое устройство класса B соответствует канадскому стандарту ICES-003.

#### **European Union (eU) Ce Declaration of Conformity**

This device complies with the following directives: Electromagnetic Compatibility Directive 2014/30/EU, Low-voltage Directive 2014/35/EU, ErP Directive 2009/125/EC, RoHS directive (recast) 2011/65/EU & the 2015/863 Statement. This product has been tested and found to comply with all essential requirements of the Directives.

#### **Уведомление о соответствии правилам Европейского Союза об ограничении содержания вредных веществ (RoHS) Директива 2011/65/EU и Директива (EU) 2015/863**

Изделие GIGABYTE не содержит вредных веществ (Cd, Pb, Hg, Cr<sub>[VI]</sub>, PBD и PBDE). Детали и компоненты прошли тщательный отбор на соответствие требованиям RoHS. Компания GIGABYTE разрабатывает и производит изделия, в которых не используются запрещенные международными нормами токсичные химикаты.

#### **Уведомление о соответствии требованиям директивы ЕС об отходах электрического и электронного оборудования (WEEE)**

Компания GIGABYTE соблюдает законы, принятые в рамках предписаний Директивы 2012/19/EU WEEE (об отходах электрического и электронного оборудования). В директиве WEEE указан порядок обращения, сбора, переработки и утилизации электрических и электронных устройств и их компонентов. Согласно требованиям Директивы, использованное оборудование подлежит маркировке, раздельному сбору и утилизации в установленном порядке.

### **Информация о знаке WEEE**

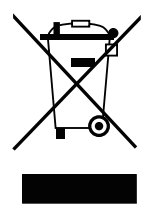

Указанный знак наносится на изделие или его упаковку. Знак указывает на то, что данное изделие запрещается утилизировать совместно с другими отходами. Устройство следует сдать в центр сбора отходов для выполнения процедуры идентификации, сортировки, переработки и утилизации.

Дополнительные сведения о местах сбора отходов оборудования для переработки могут предоставить муниципальные учреждения, службы по утилизации бытовых отходов или продавец изделия. Они же могут предоставить сведения об экологически безопасной переработке.

#### **Директива о переработке изделий по окончании срока службы**

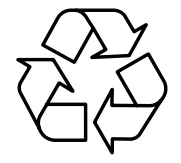

Если приведенный символ размещен на продукте или на его упаковке, это свидетельствует о том, что данный продукт нельзя утилизировать вместе с другими отходами. Такое изделие следует доставить в центры сбора отходов для идентификации, сортировки, переработки и утилизации.

## **Déclaration de Conformité aux Directives de l'Union européenne (UE)**

Cet appareil portant la marque CE est conforme aux directives de l'UE suivantes: directive Compatibilité Electromagnétique 2014/30/UE, directive Basse Tension 2014/35/UE, directive 2009/125/CE en matière d'écoconception, la directive RoHS II 2011/65/UE & la déclaration 2015/863.

La conformité à ces directives est évaluée sur la base des normes européennes harmonisées applicables.

## **European Union (EU) CE-Konformitätserklärung**

Dieses Produkte mit CE-Kennzeichnung erfüllen folgenden EU- Richtlinien: EMV-Richtlinie 2014/30/EU, Niederspannungsrichtlinie 2014/30/EU, Ökodesign-Richtlinie 2009/125/EC, RoHS-Richtlinie 2011/65/ EU erfüllt und die 2015/863 Erklärung.

Die Konformität mit diesen Richtlinien wird unter Verwendung der entsprechenden Standards zur Europäischen Normierung beurteilt.

#### **Декларация об отсутствии в составе изделия запрещенных к применению веществ**

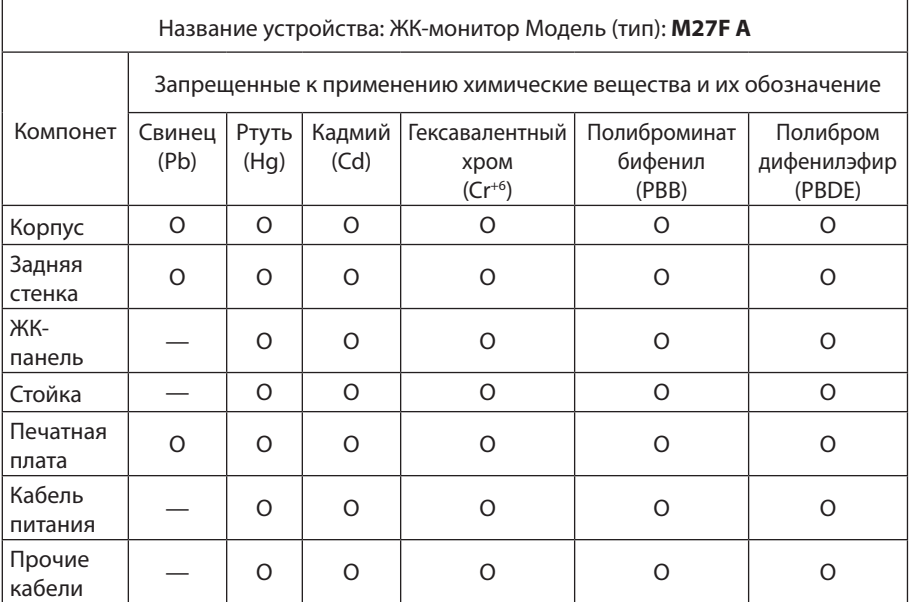

**Примечание 1:** Характеристика < Превышено на 0,1 wt %> или <Превышено на 0,01 wt %> означает, что процентное содержание запрещенных или ограниченных к применению веществ в изделии или его составных компонентах превышает контрольное значение в указанном процентном соотношении к массе изделия).

**Примечание 2:** Символ O означает, что процентное содержание запрещенного вещества не превышает контрольное значения (в процентном соотношении к массе изделия).

**Примечание 3:** Символ — означает, что запрещенное или ограниченное к применению вещество отсутствует в указанном изделии.